## **BAB V**

# **IMPLEMENTASI DAN PENGUJIAN**

#### **5.1 HASIL IMPLEMENTASI PROGRAM**

Implementasi merupakan kegiatan merubah rancangan program menjadi program yang dapat dieksekusi. Kegiatan ini memadukan rancangan basis data, rancangan antar muka dan algoritma program menjadi satu kesatuan yang berfungsi sebagai media pengolahan data.

### **5.1.1 Implementasi Rancangan** *Input*

Adapun hasil implementasi dari rancangan *Input* tersebut, adalah sebagai berikut :

1. Tampilan Form Login

Tampilan Form login dapat dilihat pada gambar 5.1 Pada tampilan tersebut terdapat beberapa inputan seperti *username* dan *password*. Untuk masuk kedalam sistem admin harus memasukan *username* dan *password* yang sudah didaftarkan sebelumnya.

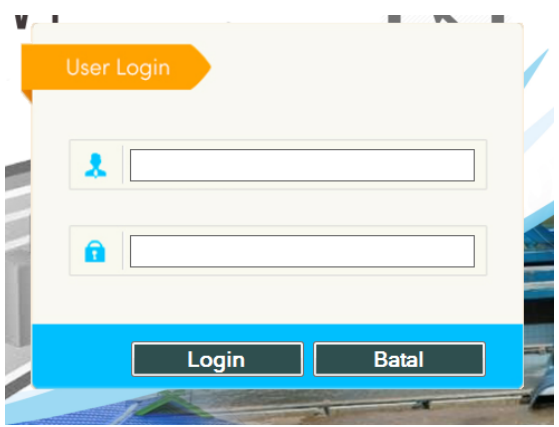

**Gambar 5.1 Tampilan Form Login**

2. Tampilan Menu Utama

Tampilan Menu Utama dapat dilihat pada gambar 5.2. Tampilan halaman utama ini berisi menu Data Pegawai, Data Absensi, Data Cuti, Laporan, Setting Login dan Logout yang bisa diakses oleh admin.

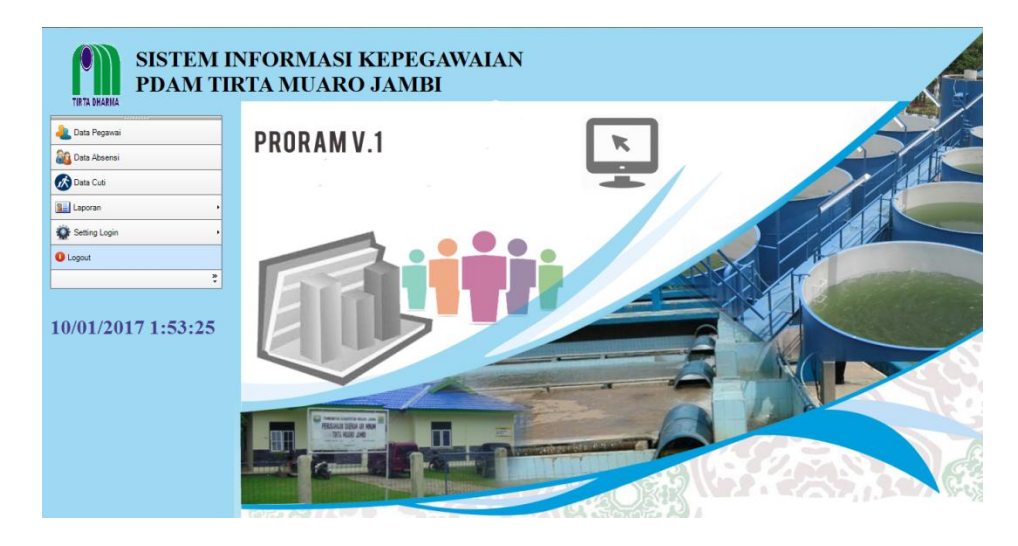

**Gambar 5.2 Tampilan Menu Utama**

3. Tampilan Form Mengelola Data Pegawai

Tampilan Mengelola Data Pegawai dapat dilihat pada gambar 5.3. Pada halaman ini admin bisa melakukan penambahan, pengubahan dan penghapusan data Pegawai.

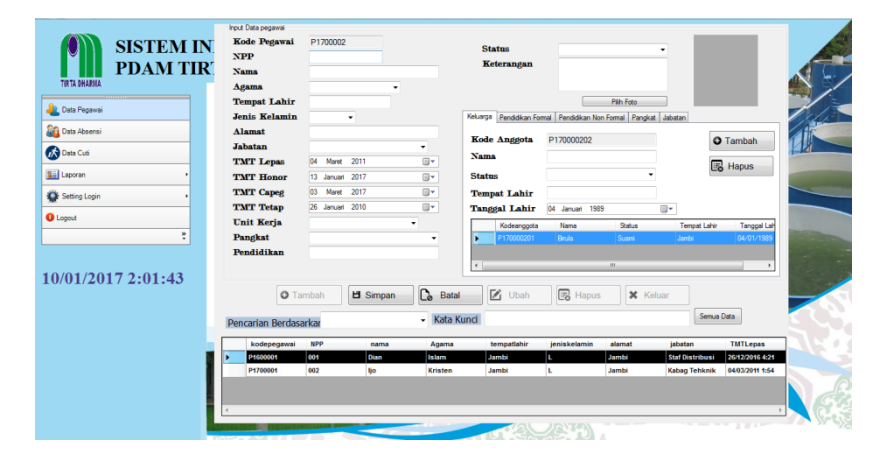

**Gambar 5.3 Tampilan Form Mengelola Data Pegawai**

4. Tampilan Form Mengelola Data Keluarga

Tampilan Mengelola Data Keluarga dapat dilihat pada gambar 5.4. Pada halaman ini admin dapat melakukan penambahan dan penghapusan data Keluarga.

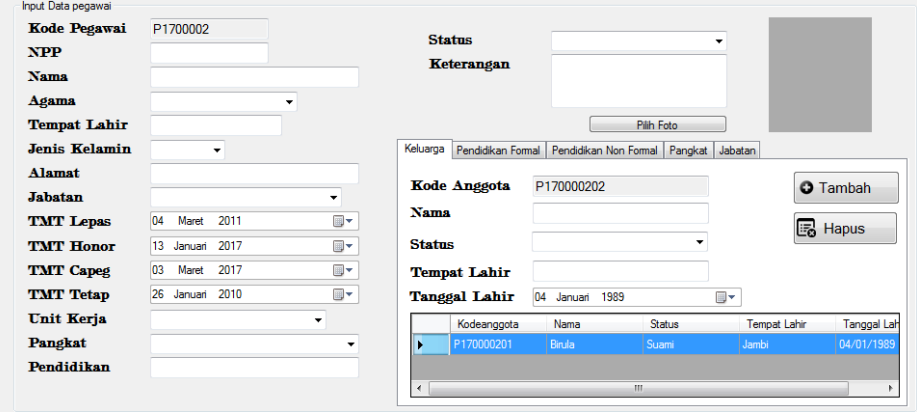

**Gambar 5.4 Tampilan Form Mengelola Data Keluarga**

5. Tampilan Form Mengelola Data Pendidikan Formal

Tampilan Form Mengelola Data Pendidikan Formal dapat dilihat pada gambar 5.5.Pada halaman ini admin dapat melakukan penambahan dan penghapusan data Pendidikan Formal.

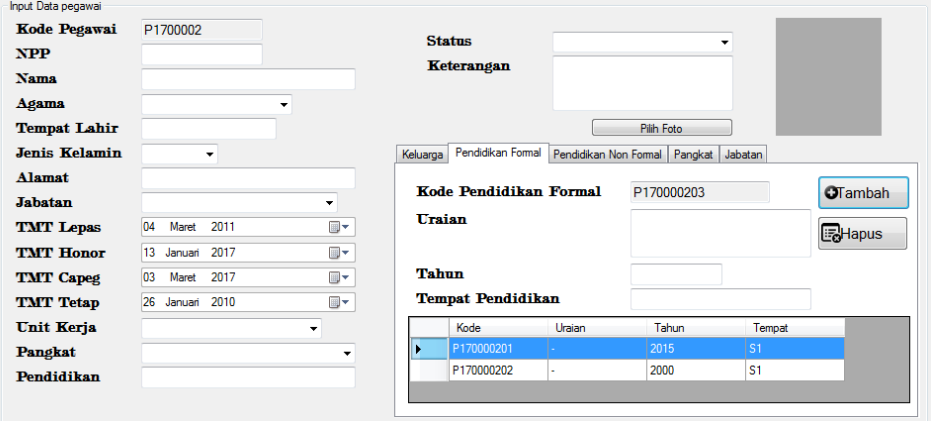

**Gambar 5.5 Tampilan Form Mengelola Data Pendidikan Formal** 

6. Tampilan Form Mengelola Data Pendidikan Non Formal

Tampilan Form Mengelola Data Pendidikan Non Formal dapat dilihat pada gambar 5.6.Pada halaman ini admin dapat melakukan penambahan dan penghapusan data Pendidikan Non Formal.

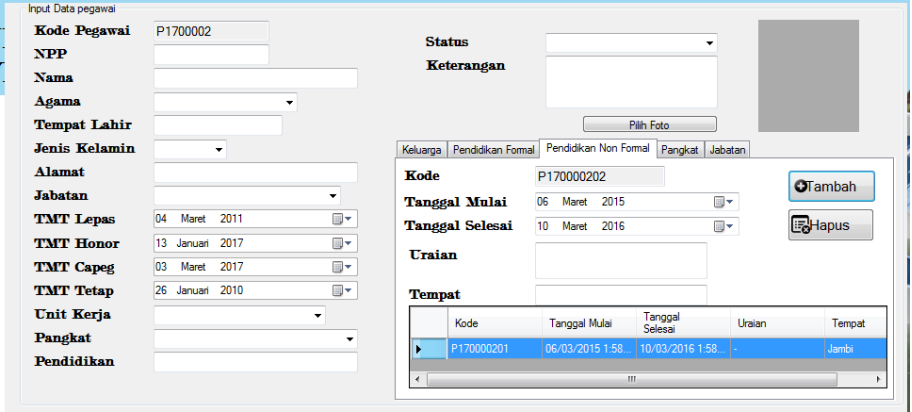

#### **Gambar 5.6 Tampilan Form Mengelola Data Pendidikan Non Formal**

7. Tampilan Form Mengelola Data Pangkat

Tampilan Form Mengelola Data Pangkat dapat dilihat pada gambar 5.7.Pada halaman ini admin dapat melakukan penambahan dan penghapusan data Pangkat.

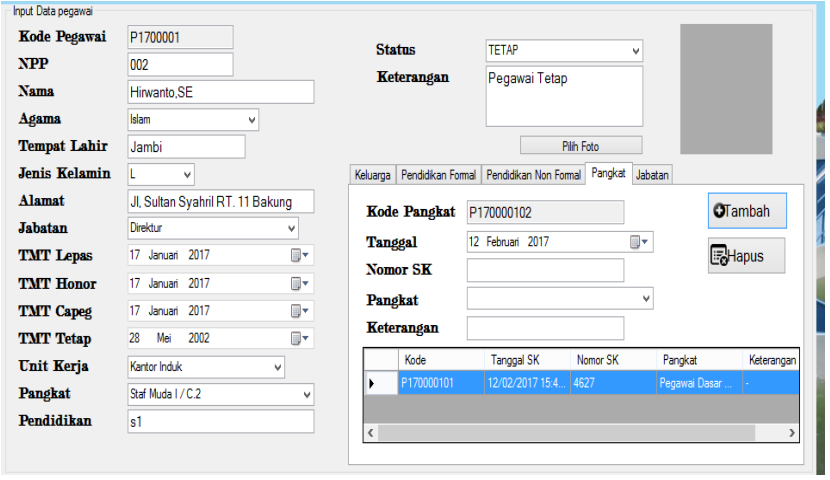

**Gambar 5.7 Tampilan Form Mengelola Data Pangkat**

8. Tampilan Form Mengelola Data Jabatan

Tampilan Form Mengelola Data Jabatan dapat dilihat pada gambar 5.8.Pada halaman ini admin dapat melakukan penambahan dan penghapusan data Jabatan.

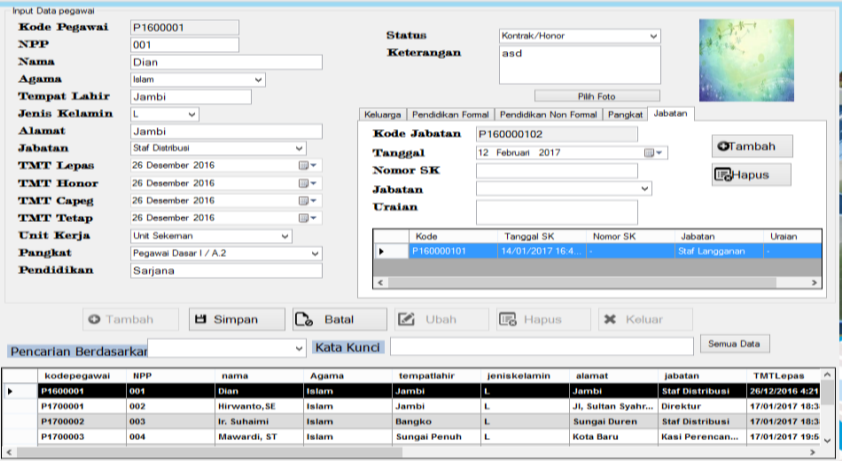

**Gambar 5.8 Tampilan Form Mengelola Data Jabatan**

9. Tampilan Form Mengelola Data Absensi

Tampilan Form Mengelola Data Absensi dapat dilihat pada gambar 5.9.Pada halaman ini admin dapat melakukan penambahan, pengubahan dan penghapusan data Absensi.

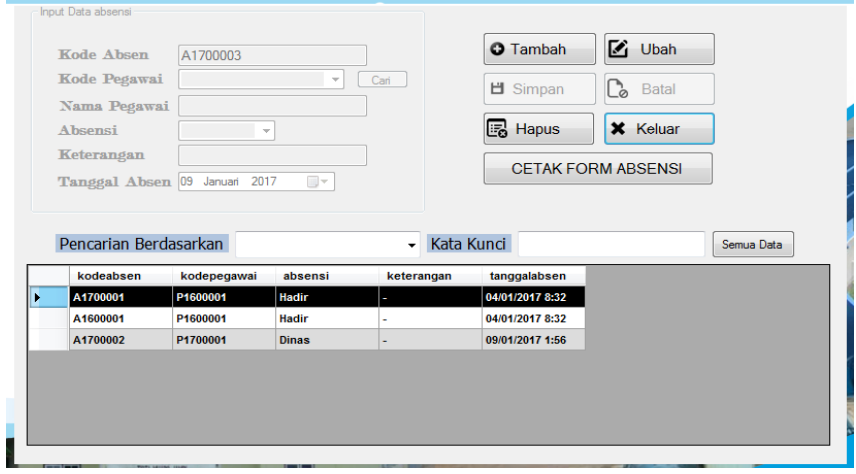

**Gambar 5.9 Tampilan Form Mengelola Data Absensi**

10. Tampilan Form Mengelola Data Cuti

Tampilan Form Mengelola Data Cuti dapat dilihat pada gambar 5.10.Pada halaman ini admin dapat melakukan penambahan, pengubahan dan penghapusan data Cuti.

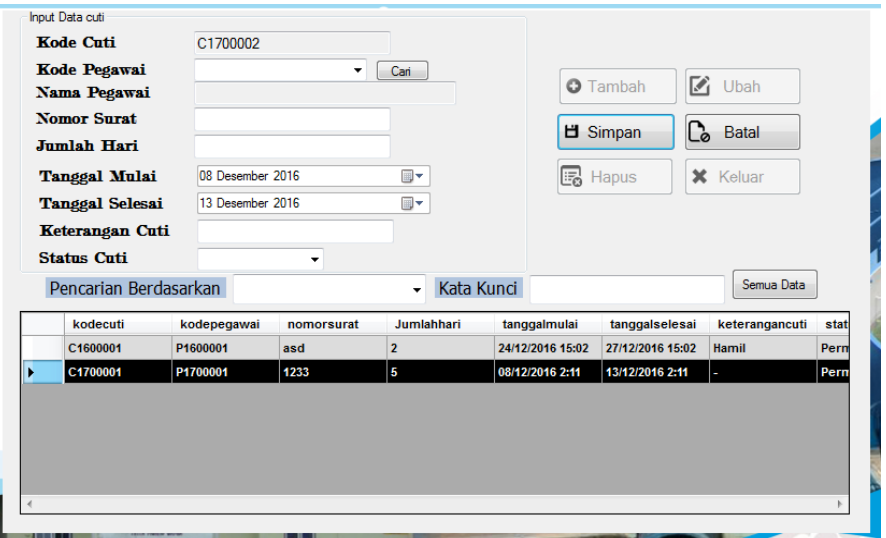

**Gambar 5.10 Tampilan Form Mengelola Data Cuti**

11. Tampilan Laporan Perpegawai

Laporan Perpegawai berisi informasi daftar pegawai yang bekerja pada PDAM Tirta Muaro Jambi .Tampilan Laporan Pegawai dapat dilihat pada gambar 5.11.

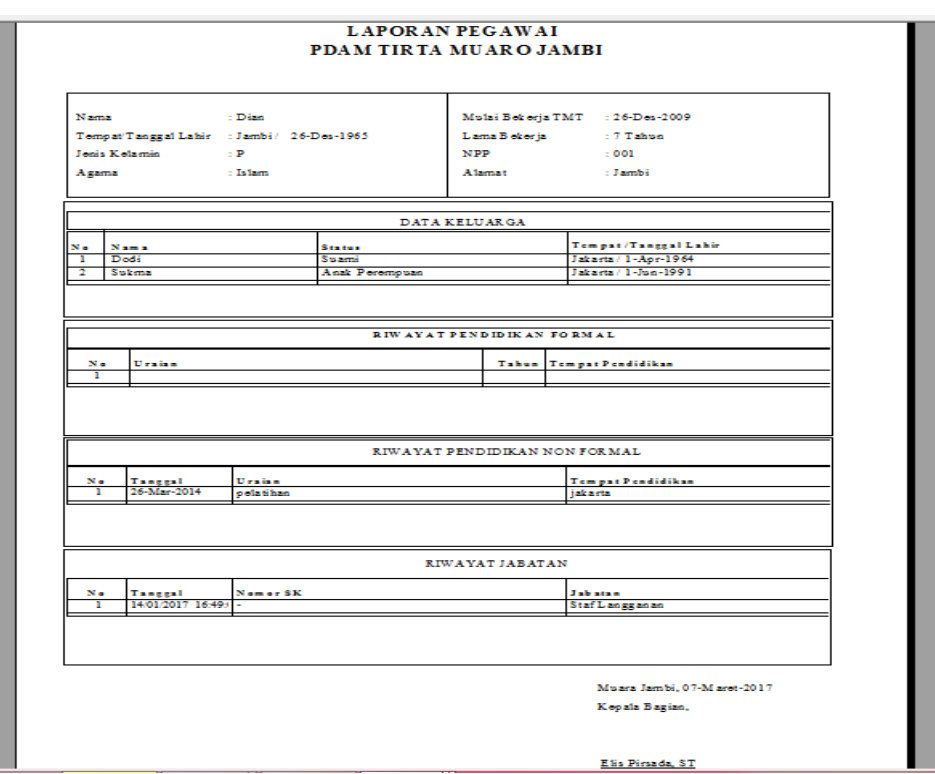

**Gambar 5.11 Tampilan Form Mengelola Perpegawai**

### 12. Tampilan Laporan Keseluruhan Pegawai

Laporan Pegawai berisi informasi daftar pegawai yang bekerja pada PDAM Tirta Muaro Jambi. Tampilan Laporan Pegawai dapat dilihat pada gambar 5.12.

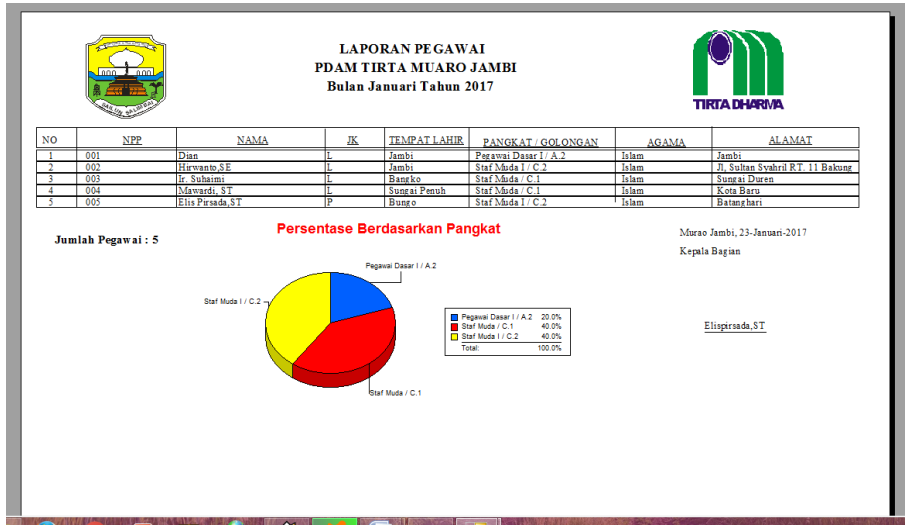

**Gambar 5.12 Tampilan Laporan Keseluruhan Pegawai**

#### 13. Tampilan Laporan Absensi

Laporan Absensi berisi informasi tentang jumlah hadir pegawai PDAM Tirta Muaro Jambi. Tampilan Absensi dapat dilihat pada gambar 5.12.

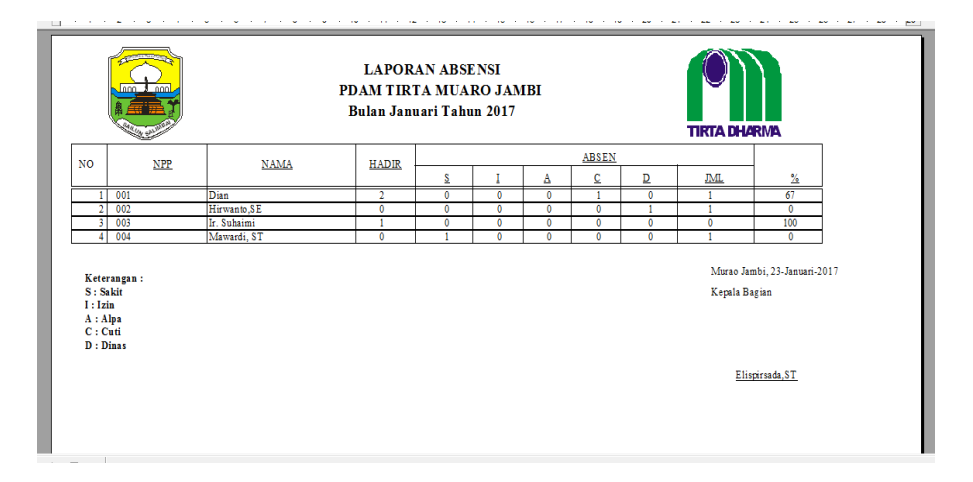

## **Gambar 5.12 Tampilan Laporan Absensi**

14. Tampilan Laporan Pengajuan Cuti

Laporan Pengajuan Cuti berisi informasi daftar pengajuan-pengajuan cuti yang diajukan oleh pegawai PDAM Tirta Muaro Jambi. Tampilan Laporan Pengajuan Cuti dapat dilihat pada gambar 5.13.

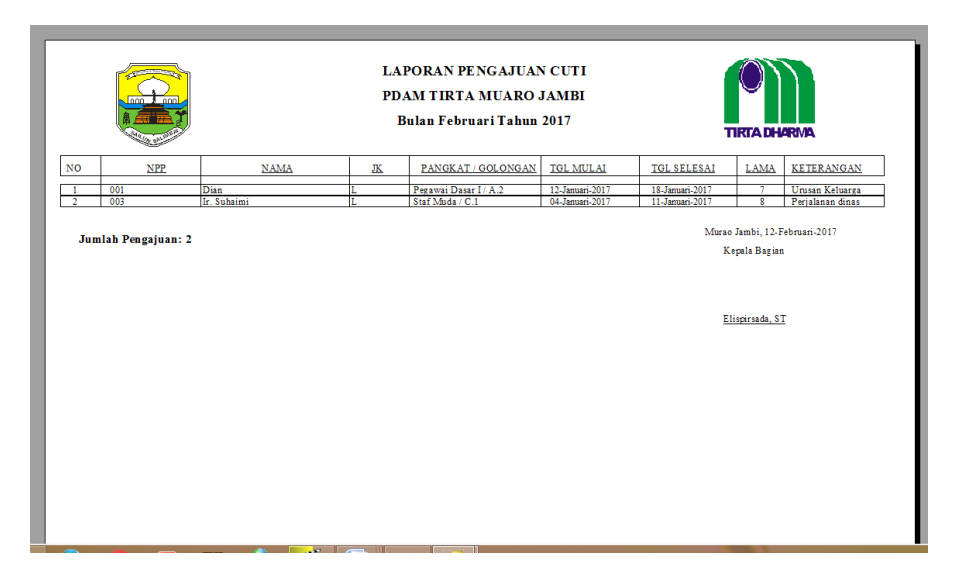

**Gambar 5.13 Tampilan Laporan Pengajuan Cuti**

### **5.2 PENGUJIAN PERANGKAT LUNAK SISTEM**

Penulis melakukan tahap pengujian terhadap sistem secara fungsional untuk mengetahui keberhasilan dari implementasi sistem yang telah dilakukan, yaitu dengan menggunakan metode *Black Box* yang difokuskan pada output yang dihasilkan sistem.

Adapun beberapa tahap pengujian yang telah penulis lakukan adalah sebagai

berikut :

1. Pengujian Modul Login Admin

Pada tahap ini dilakukan pengujian pada modul *login* admin untuk mengetahui apakah proses *login* admin atau fungsional *login* admin dapat berjalan dengan baik. Hasil pengujian pada modul ini penulis sajikan pada tabel 5.1.

| <b>Modul</b> | <b>Prosedur</b> | <b>Masukan</b>        | <b>Keluaran</b> | <b>Hasil</b> yang | Kesimpulan |
|--------------|-----------------|-----------------------|-----------------|-------------------|------------|
| yang         | pengujian       |                       | yang            | didapat           |            |
| diuji        |                 |                       | diharapkan      |                   |            |
| Login        | - Masukkan      | <i>- Username</i> dan | - Admin         | - Admin           | Baik       |
| Admin        | username        | <i>password</i> yang  | berhasil        | berhasil          |            |
| (berhasil)   | dan             | sesuai dengan         | login           | login             |            |
|              | password        | database              | - Admin         | - Admin           |            |
|              | admin           |                       | masuk ke        | masuk ke          |            |
|              | secara          |                       | dalam           | dalam             |            |
|              | benar           |                       | sistem          | sistem            |            |
| Login        | - Masukkan      | - Username dan        | - Sistem        | - Sistem          | Baik       |
| Admin        | username        | <i>Password</i> yang  | memberika       | memberik          |            |
| (gagal)      | dan             | tidak sesuai          | n               | an                |            |
|              | password        | dengan                | informasi       | informasi         |            |
|              | admin           | database              | bahwa           | bahwa             |            |
|              | yang            |                       | username        | username          |            |
|              | salah dan       |                       | ataupun         | ataupun           |            |
|              | belum           |                       | password        | password          |            |
|              | terdaftar       |                       | yang di         | yang di           |            |
|              | dalam           |                       | masukan         | masukan           |            |
|              | database        |                       | salah           | salah             |            |

**Tabel 5.1 Pengujian Modul** *Login* **Admin**

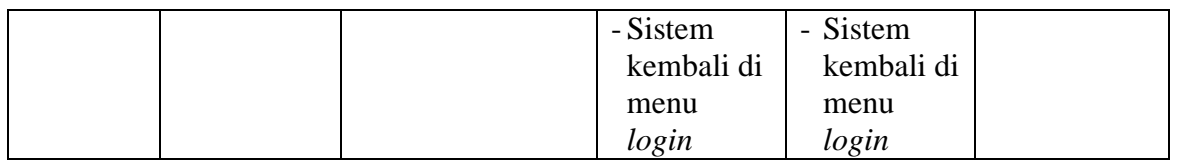

## 2. Pengujian Modul Mengelola Data Pegawai

Pada tahap ini dilakukan pengujian pada modul data pegawai oleh admin untuk mengetahui apakah proses mengelola data pegawai atau fungsional mengelola data pegawai dapat berjalan dengan baik. Hasil pengujian pada modul ini penulis sajikan pada tabel 5.2.

| <b>Modul</b> yang | <b>Prosedur</b> | <b>Masukan</b> | <b>Keluaran</b> | <b>Hasil</b>    | Kesimpulan |
|-------------------|-----------------|----------------|-----------------|-----------------|------------|
| diuji             | pengujian       |                | yang            | yang            |            |
|                   |                 |                | diharapkan      | didapat         |            |
| Tambah Data       | - Masukan       | kode           | - Data berhasil | - Data berhasil | Baik       |
| Pegawai           | data            | pegawai,       | ditambah        | ditambah        |            |
| (berhasil)        | Pegawai         | NPP,           |                 |                 |            |
|                   |                 | nama,          |                 |                 |            |
|                   |                 | agama,         |                 |                 |            |
|                   |                 | tempat         |                 |                 |            |
|                   |                 | lahir,         |                 |                 |            |
|                   |                 | tanggal        |                 |                 |            |
|                   |                 | lahir, jenis   |                 |                 |            |
|                   |                 | kelamin,       |                 |                 |            |
|                   |                 | alamat,        |                 |                 |            |
|                   |                 | jabatan,       |                 |                 |            |
|                   |                 | TMT            |                 |                 |            |
|                   |                 | Harian         |                 |                 |            |
|                   |                 | lepas,         |                 |                 |            |
|                   |                 | TMT            |                 |                 |            |
|                   |                 | honorer,       |                 |                 |            |
|                   |                 | TMT            |                 |                 |            |
|                   |                 | Capeg,         |                 |                 |            |
|                   |                 | <b>TMT</b>     |                 |                 |            |
|                   |                 | tetap, unit    |                 |                 |            |
|                   |                 | kerja,         |                 |                 |            |
|                   |                 | pangkat,       |                 |                 |            |
|                   |                 | pendidika,     |                 |                 |            |

**Tabel 5.2 Pengujian Modul Mengelola Data Pegawai**

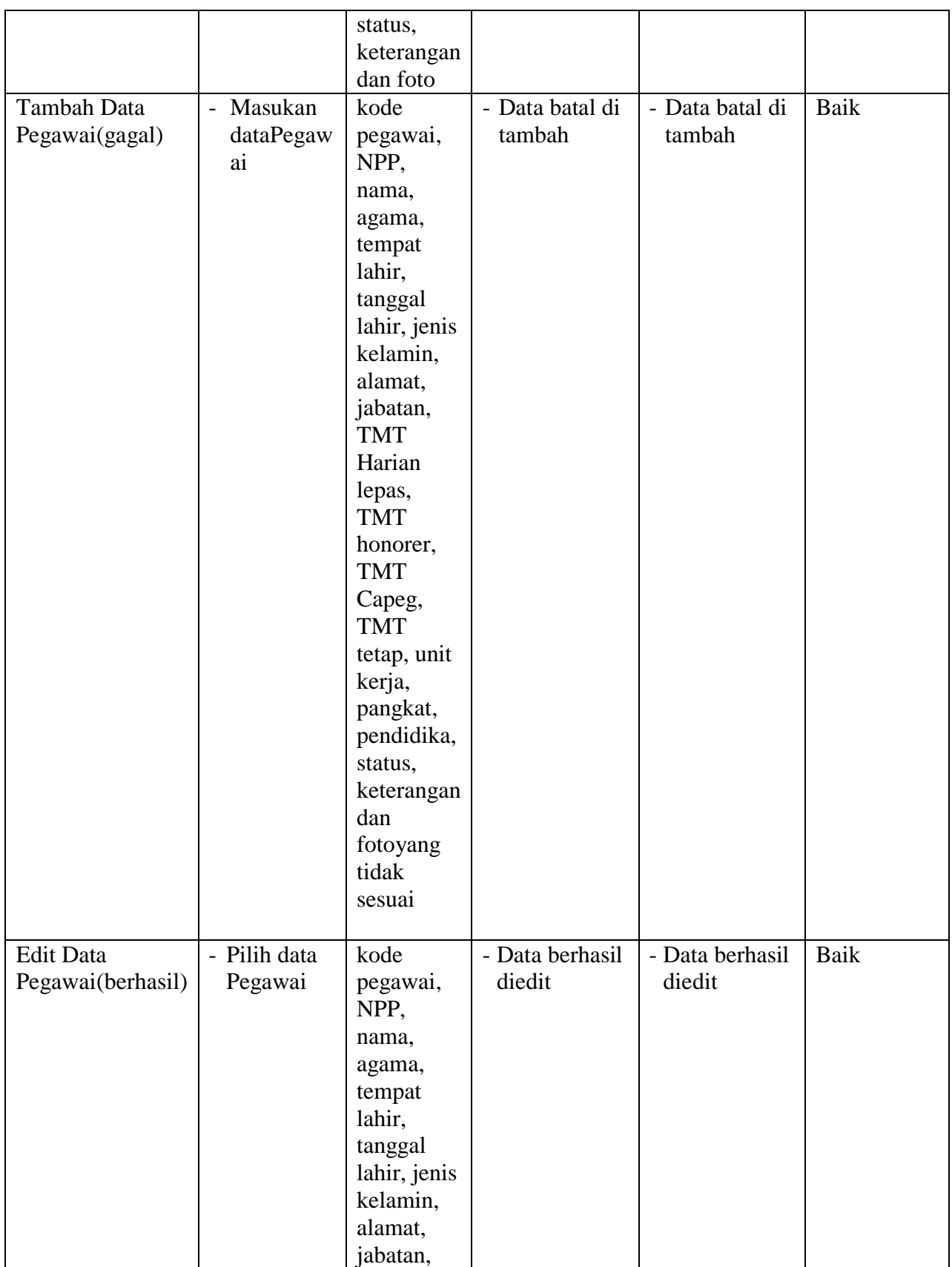

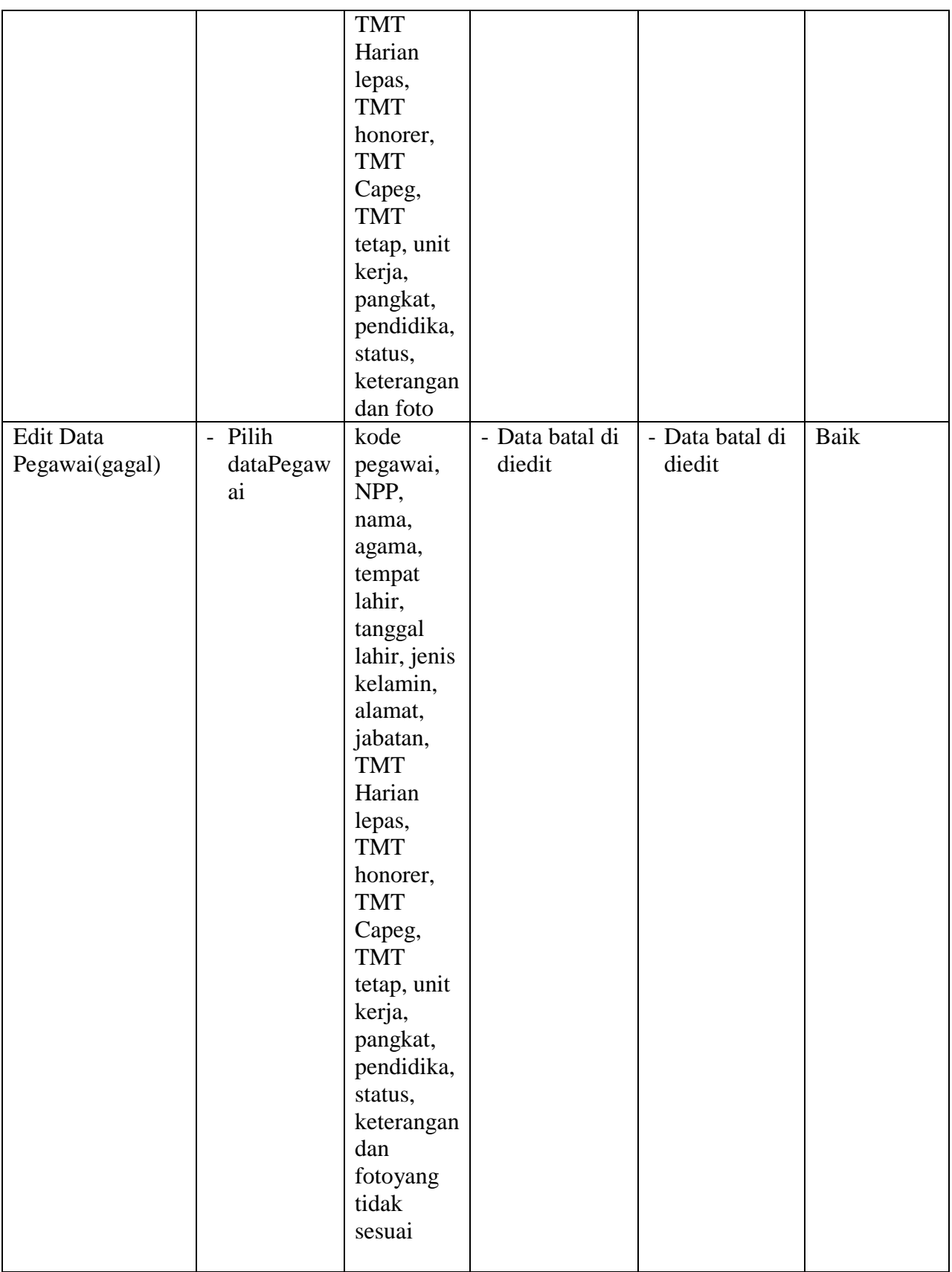

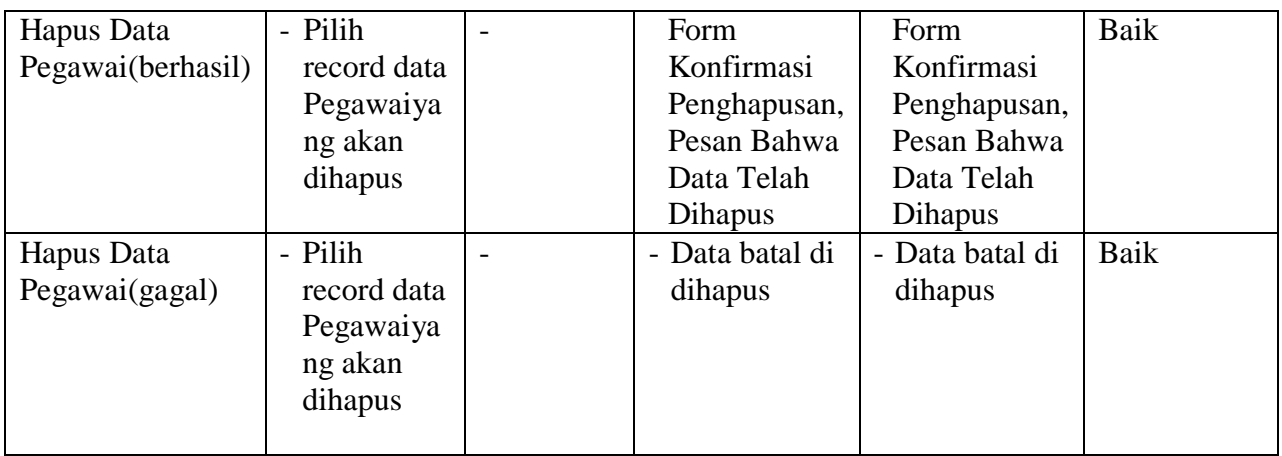

3. Pengujian Modul Mengelola Data Keluarga

Pada tahap ini dilakukan pengujian pada modul data keluarga oleh admin untuk mengetahui apakah proses mengelola data keluarga atau fungsional mengelola data keluarga dapat berjalan dengan baik. Hasil pengujian pada modul ini penulis sajikan pada tabel 5.3.

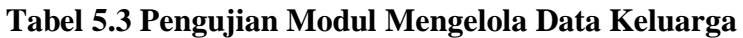

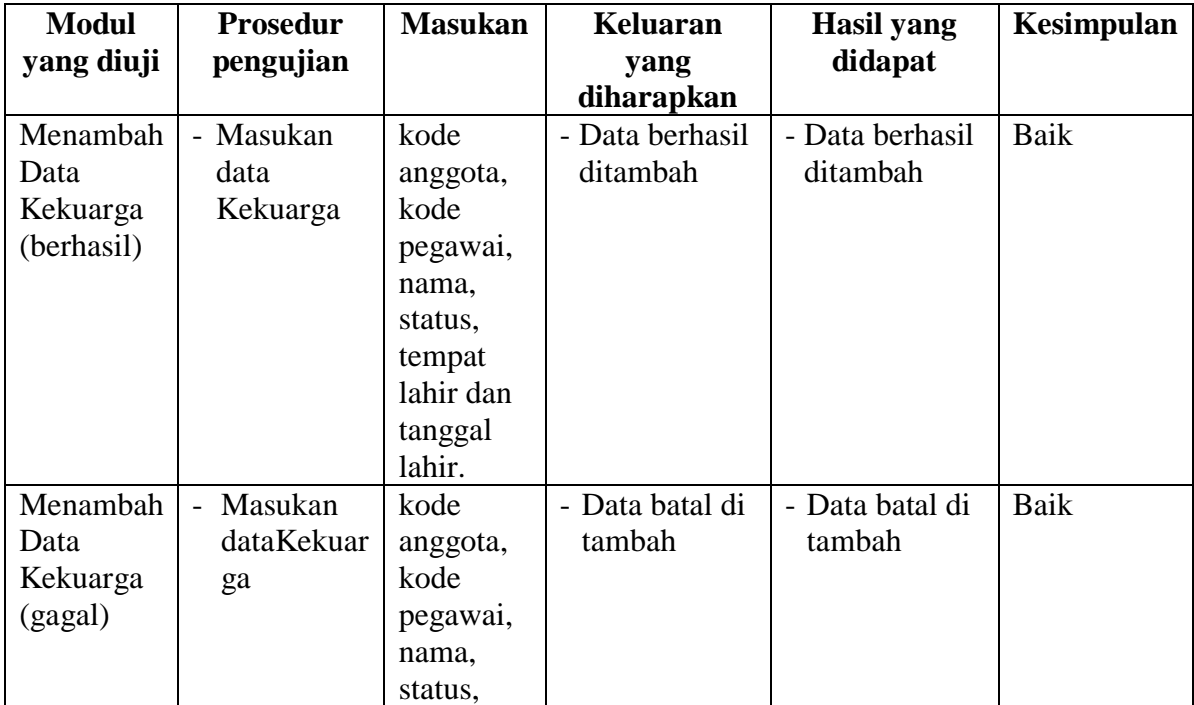

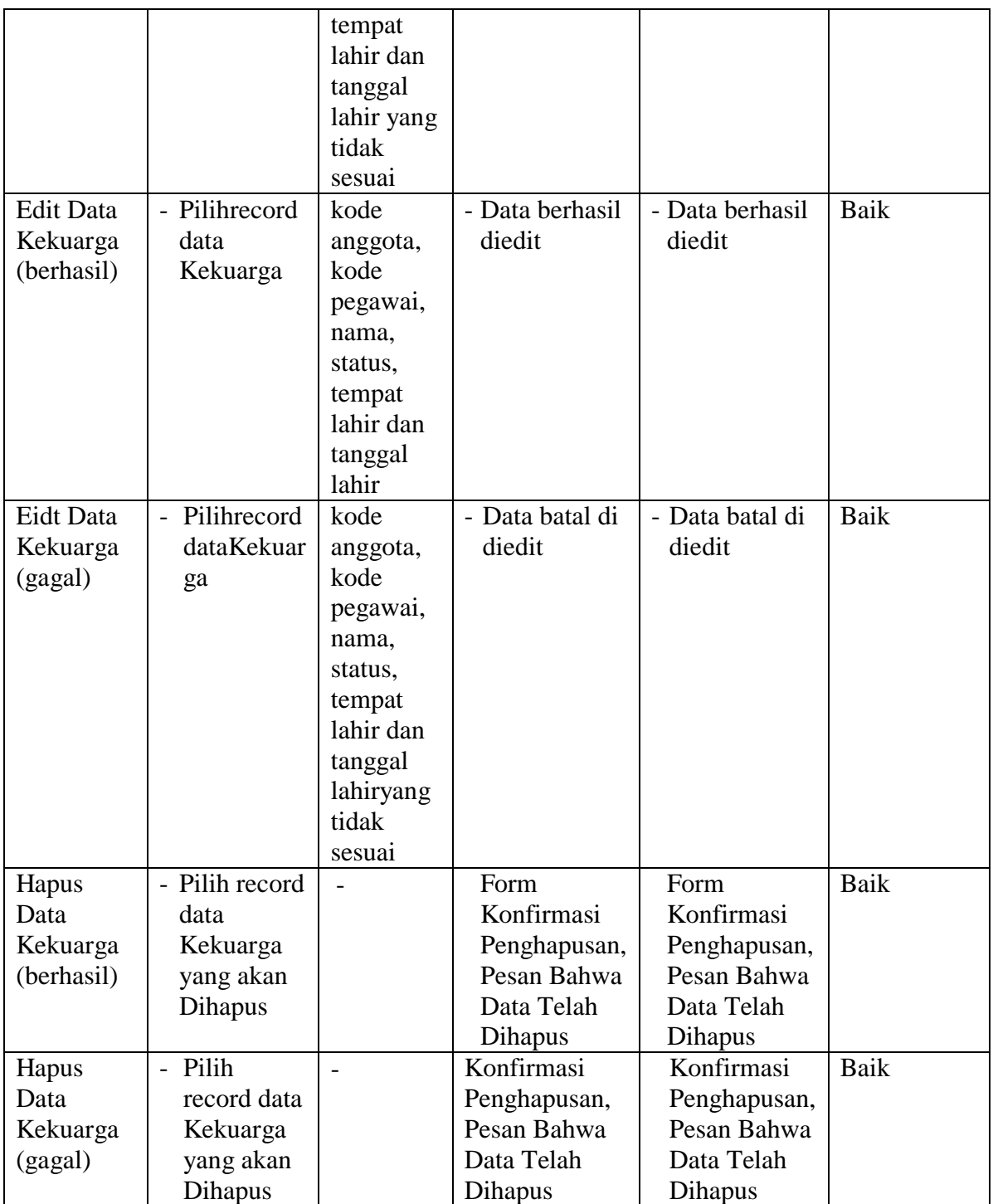

4. Pengujian Modul Mengelola Data Pendidikan Normal

Pada tahap ini dilakukan pengujian pada modul data pendidikan normal oleh admin untuk mengetahui apakah proses mengelola data pendidikan normalatau fungsional mengelola data pendidikan normaldapat berjalan dengan baik. Hasil pengujian pada modul ini penulis sajikan pada tabel 5.4.

| <b>Modul</b> yang | <b>Prosedur</b>           | <b>Masukan</b> | <b>Keluaran</b> | <b>Hasil</b> yang | Kesimpulan |
|-------------------|---------------------------|----------------|-----------------|-------------------|------------|
| diuji             | pengujian                 |                | yang            | didapat           |            |
|                   |                           |                | diharapkan      |                   |            |
| Tambah Data       | - Masukan                 | Kode           | - Data berhasil | - Data berhasil   | Baik       |
| Pendidikan        | data                      | pendidikan     | ditambah        | ditambah          |            |
| Formal            | Pendidikan                | formal, kode   |                 |                   |            |
| (berhasil)        | Formal                    | pegawai,       |                 |                   |            |
|                   |                           | uraian, tahun  |                 |                   |            |
|                   |                           | dan tempat     |                 |                   |            |
|                   |                           | pendidikan.    |                 |                   |            |
| Tambah Data       | Masukan<br>$\overline{a}$ | Kode           | - Data batal di | - Data batal di   | Baik       |
| Pendidikan        | dataPendidik              | pendidikan     | tambah          | tambah            |            |
| Formal(gagal)     | an Formal                 | formal, kode   |                 |                   |            |
|                   |                           | pegawai,       |                 |                   |            |
|                   |                           | uraian, tahun  |                 |                   |            |
|                   |                           | dan tempat     |                 |                   |            |
|                   |                           | pendidikanyang |                 |                   |            |
|                   |                           | tidak sesuai   |                 |                   |            |
| <b>Edit Data</b>  | - Pilih record            | Kode           | - Data berhasil | - Data berhasil   | Baik       |
| Pendidikan        | data                      | pendidikan     | diedit          | diedit            |            |
| Formal(berhasil)  | Pendidikan                | formal, kode   |                 |                   |            |
|                   | Formal                    | pegawai,       |                 |                   |            |
|                   |                           | uraian, tahun  |                 |                   |            |
|                   |                           | dan tempat     |                 |                   |            |
|                   |                           | pendidikan     |                 |                   |            |
| <b>Edit Data</b>  | - Pilih record            | Kode           | - Data batal di | - Data batal di   | Baik       |
| Pendidikan        | data                      | pendidikan     | diedit          | diedit            |            |
| Formal(gagal)     | Pendidikan                | formal, kode   |                 |                   |            |
|                   | Formal                    | pegawai,       |                 |                   |            |
|                   |                           | uraian, tahun  |                 |                   |            |
|                   |                           | dan tempat     |                 |                   |            |
|                   |                           | pendidikan     |                 |                   |            |

**Tabel 5.4 Pengujian Modul MengelolaData Pendidian Formal**

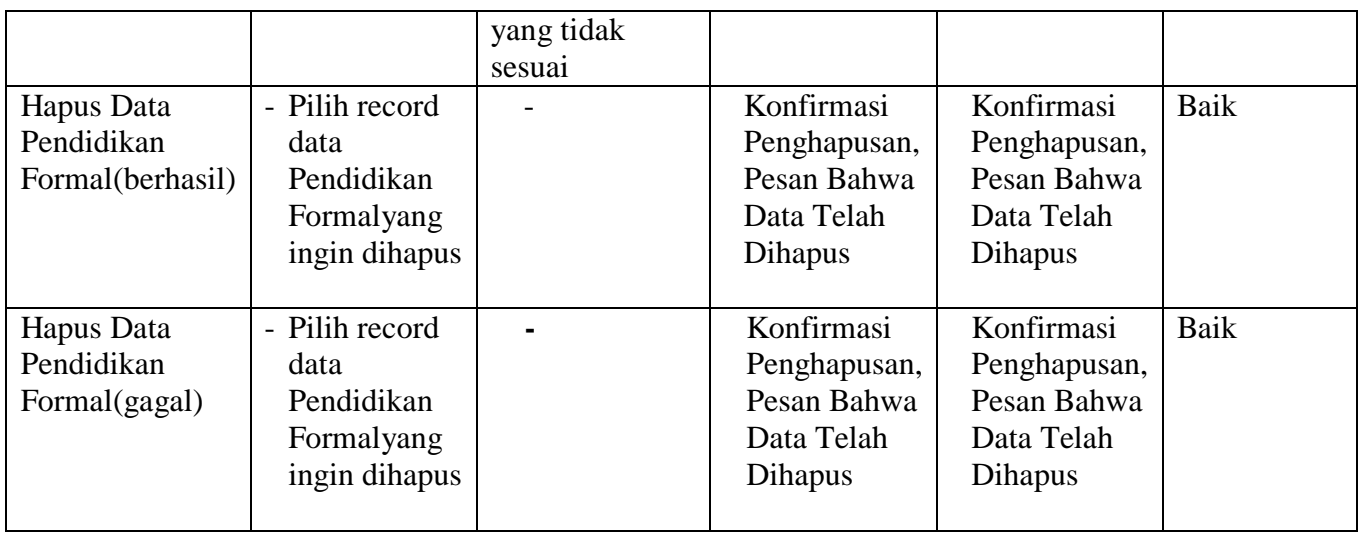

# 5. Pengujian Modul Mengelola Data Pendidikan Non Formal

Pada tahap ini dilakukan pengujian pada modul data pendidikan non formaloleh admin untuk mengetahui apakah proses mengelola data pendidikan non formal atau fungsional mengelola data pendidikan non formal dapat berjalan dengan baik.

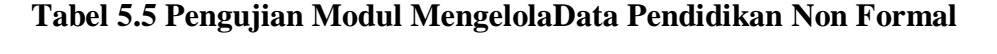

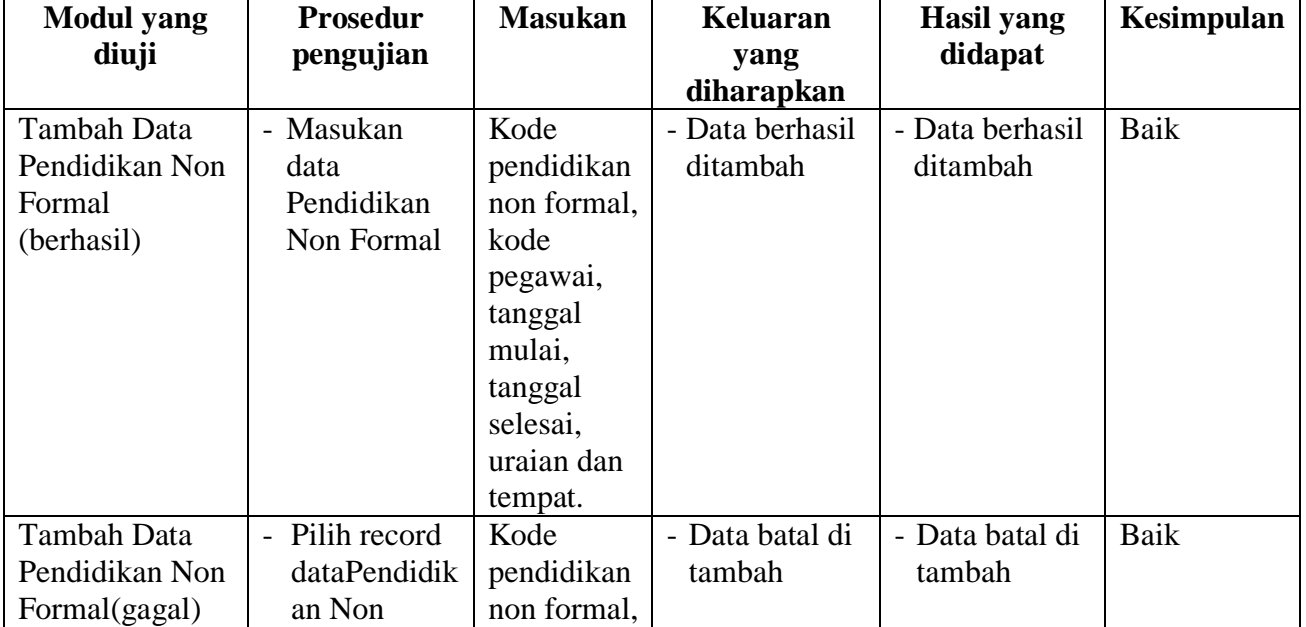

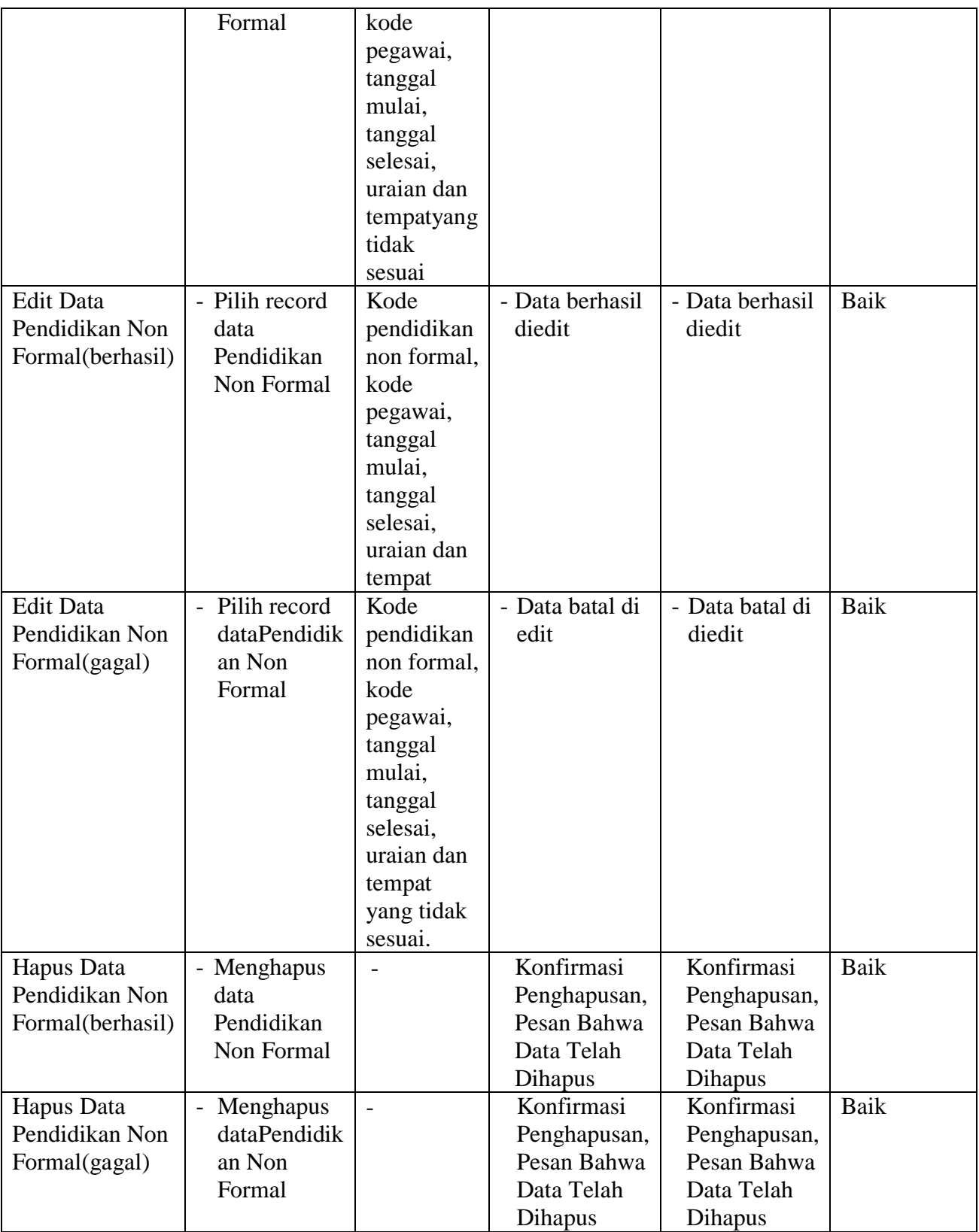

6. Pengujian Modul Mengelola Data Pangakat

Pada tahap ini dilakukan pengujian pada modul data Pangkat oleh admin untuk mengetahui apakah proses mengelola data Pangkat atau fungsional mengelola data Pangkat dapat berjalan dengan baik. Hasil pengujian pada modul ini penulis sajikan pada tabel 5.6.

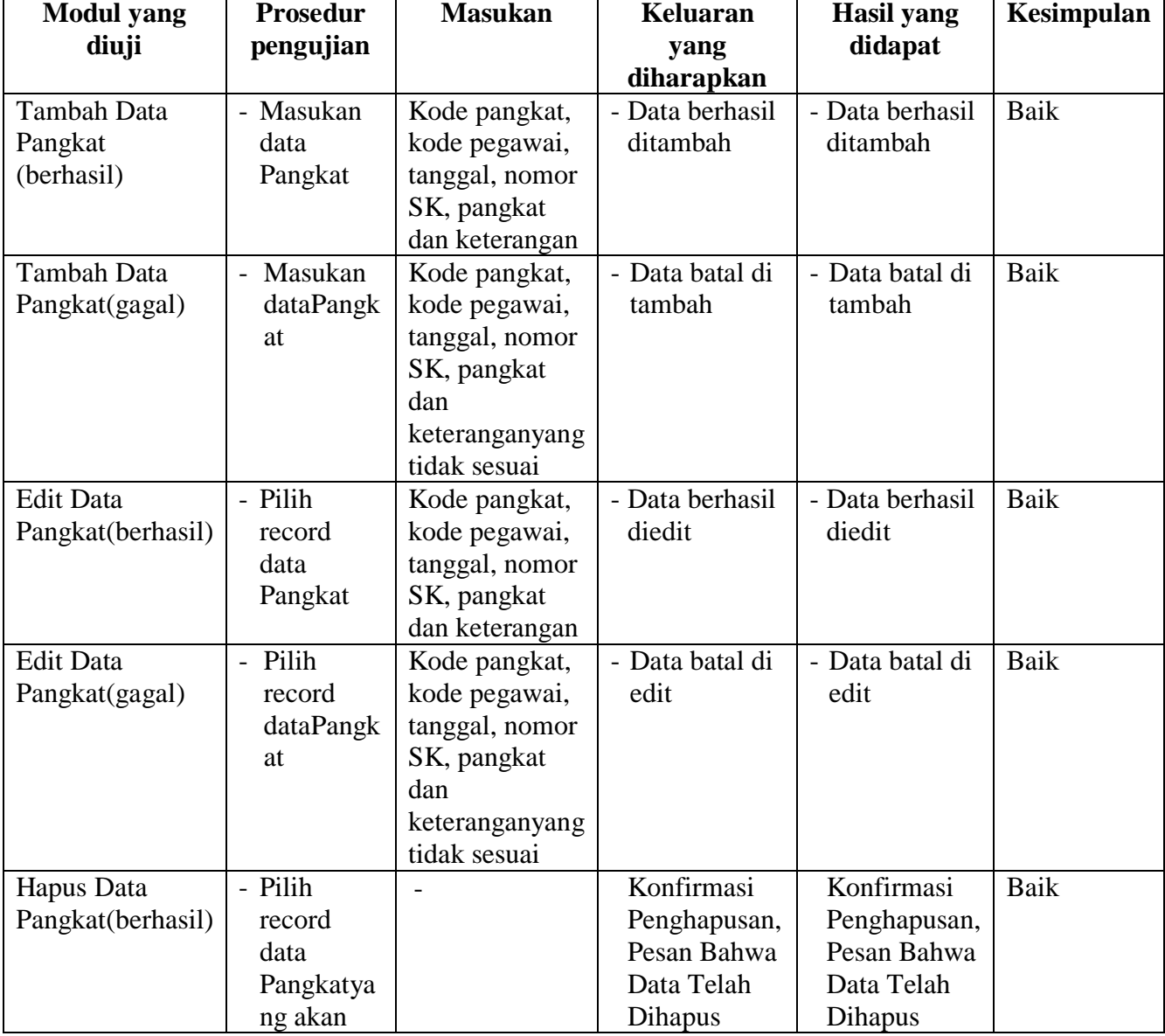

## **Tabel 5.6 Pengujian Modul Mengelola Data Pangkat**

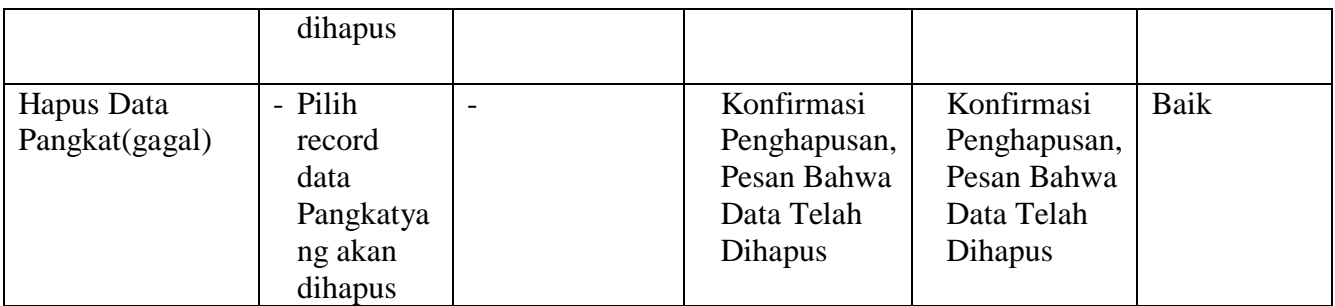

## 7. Pengujian Modul Mengelola Data Jabatan

Pada tahap ini dilakukan pengujian pada modul data jabatan oleh admin untuk mengetahui apakah proses mengelola data jabatan atau fungsional mengelola data jabatan dapat berjalan dengan baik. Hasil pengujian pada modul ini penulis sajikan pada tabel 5.7.

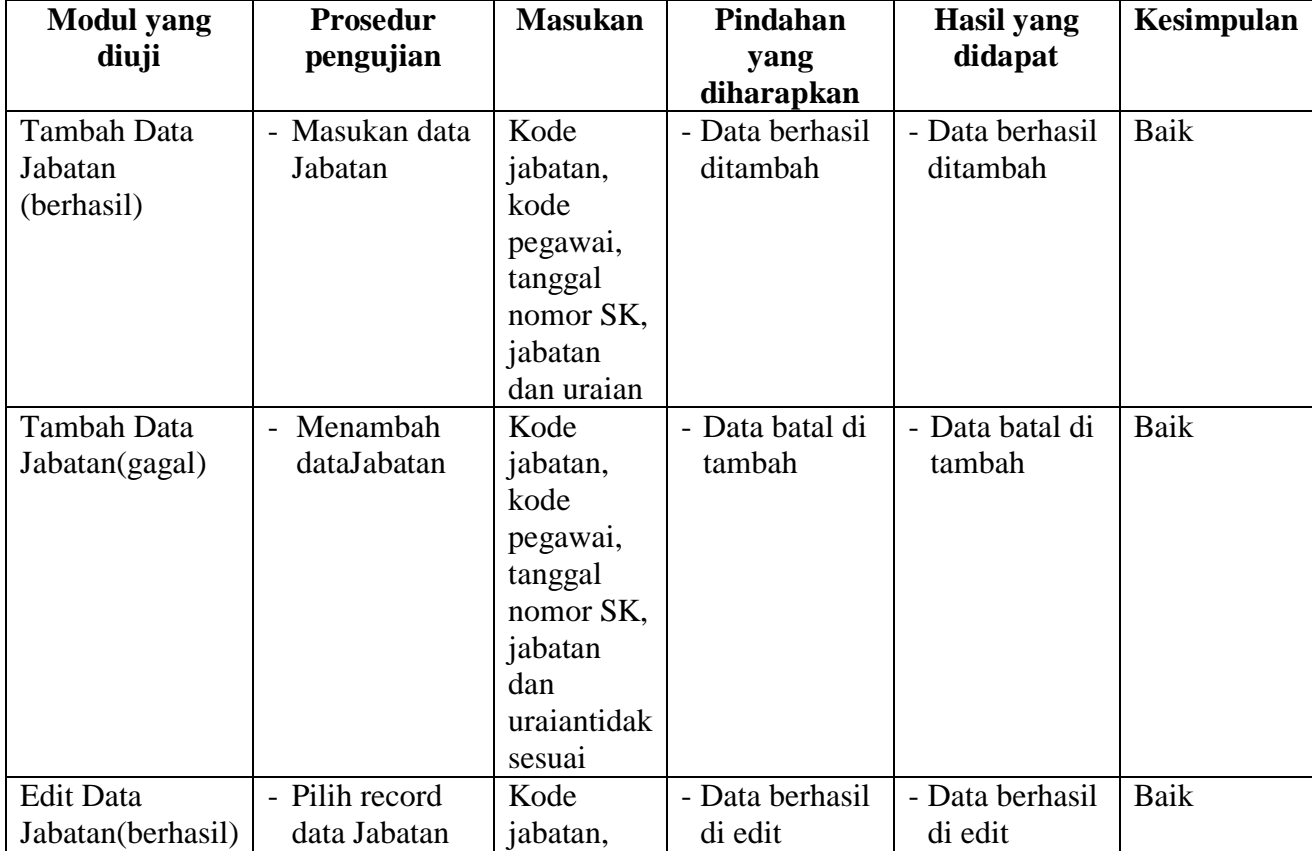

# **Tabel 5.7 Pengujian Modul Mengelola Data Jabatan**

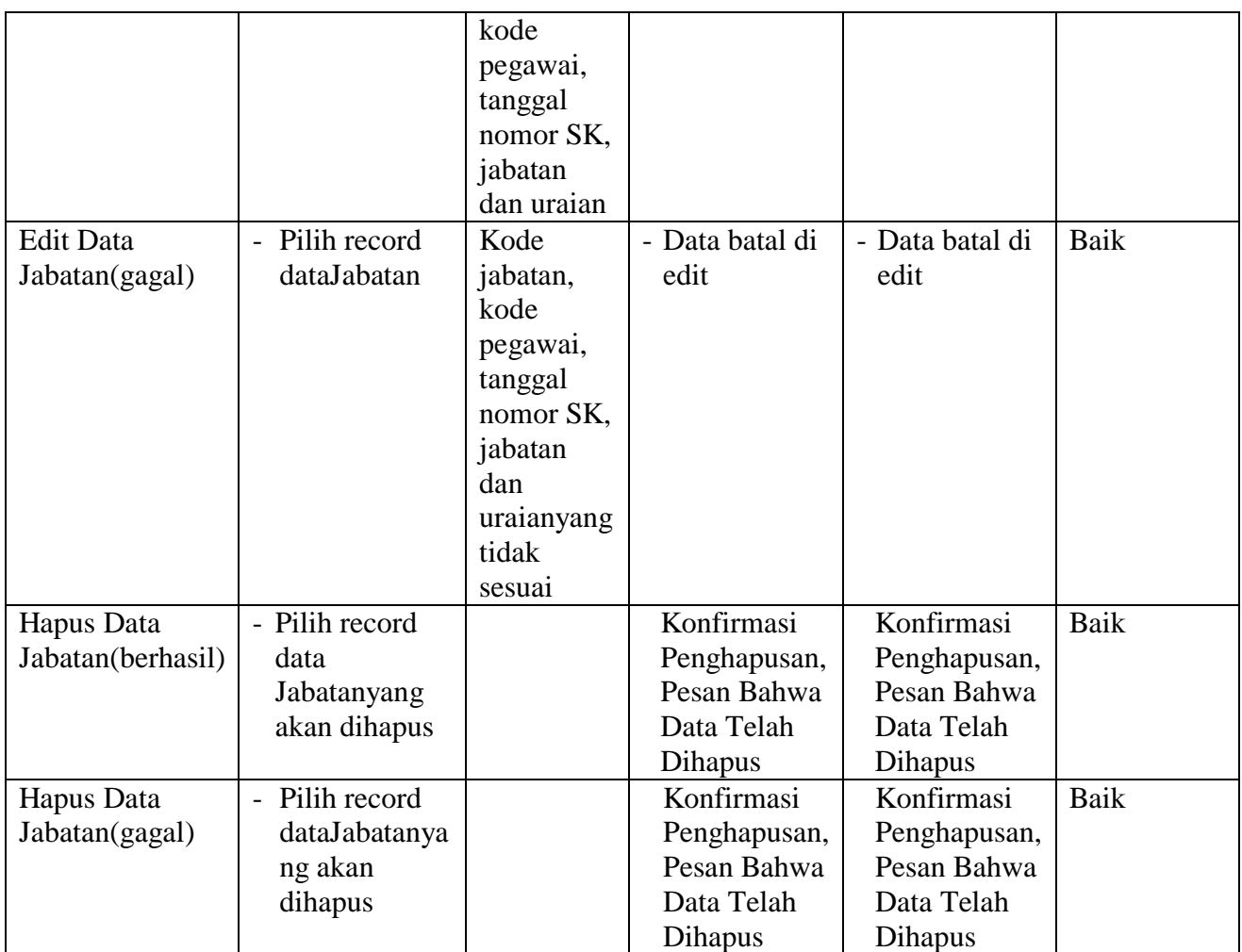

### 8. Pengujian Modul Mengelola Data Absensi

Pada tahap ini dilakukan pengujian pada modul data absensi oleh admin untuk mengetahui apakah proses mengelola data absensi atau fungsional mengelola data absensi dapat berjalan dengan baik. Hasil pengujian pada modul ini penulis sajikan pada tabel 5.8.

| <b>Modul</b> yang | <b>Prosedur</b>     | <b>Masukan</b>      | <b>Keluaran</b> | <b>Hasil</b> yang | Kesimpulan |
|-------------------|---------------------|---------------------|-----------------|-------------------|------------|
| diuji             | pengujian           |                     | yang            | didapat           |            |
|                   |                     |                     | diharapkan      |                   |            |
| Tambah Data       | - Masukan data      | kode                | - Data berhasil | - Data berhasil   | Baik       |
| Absensi(berhasil) | Absensi             | absen,              | ditambah        | ditambah          |            |
|                   |                     | tanggal<br>absen,   |                 |                   |            |
|                   |                     | kode                |                 |                   |            |
|                   |                     | pegawai,            |                 |                   |            |
|                   |                     | absensi             |                 |                   |            |
|                   |                     | dan                 |                 |                   |            |
|                   |                     | keterangan          |                 |                   |            |
|                   |                     |                     |                 |                   |            |
| Tambah Data       | - Masukan           | kode                | - Data batal di | - Data batal di   | Baik       |
| Absensi(gagal)    | dataAbsensi         | absen,              | tambah          | tambah            |            |
|                   |                     | tanggal<br>absen,   |                 |                   |            |
|                   |                     | kode                |                 |                   |            |
|                   |                     | pegawai,            |                 |                   |            |
|                   |                     | absensi             |                 |                   |            |
|                   |                     | dan                 |                 |                   |            |
|                   |                     | keterangan          |                 |                   |            |
|                   |                     | yang tidak          |                 |                   |            |
|                   |                     | sesuai              |                 |                   |            |
| Edit Data         | - Pilih record data | kode                | - Data berhasil | - Data berhasil   | Baik       |
| Pernikahan        | Absensi             | absen,              | di edit         | di edit           |            |
| (berhasil)        |                     | tanggal             |                 |                   |            |
|                   |                     | absen,              |                 |                   |            |
|                   |                     | kode                |                 |                   |            |
|                   |                     | pegawai,            |                 |                   |            |
|                   |                     | absensi<br>dan      |                 |                   |            |
|                   |                     | keterangan          |                 |                   |            |
|                   |                     |                     |                 |                   |            |
| <b>Edit Data</b>  | - Pilih             | kode                | - Data batal di | - Data batal di   | Baik       |
| Absensi(gagal)    | recorddataAbse      | absen,              | edit            | edit              |            |
|                   | nsi                 | tanggal             |                 |                   |            |
|                   |                     | absen,              |                 |                   |            |
|                   |                     | kode                |                 |                   |            |
|                   |                     | pegawai,<br>absensi |                 |                   |            |
|                   |                     | dan                 |                 |                   |            |
|                   |                     | keterangan          |                 |                   |            |

**Tabel 5.8 Pengujian Modul Mengelola Data Absensi**

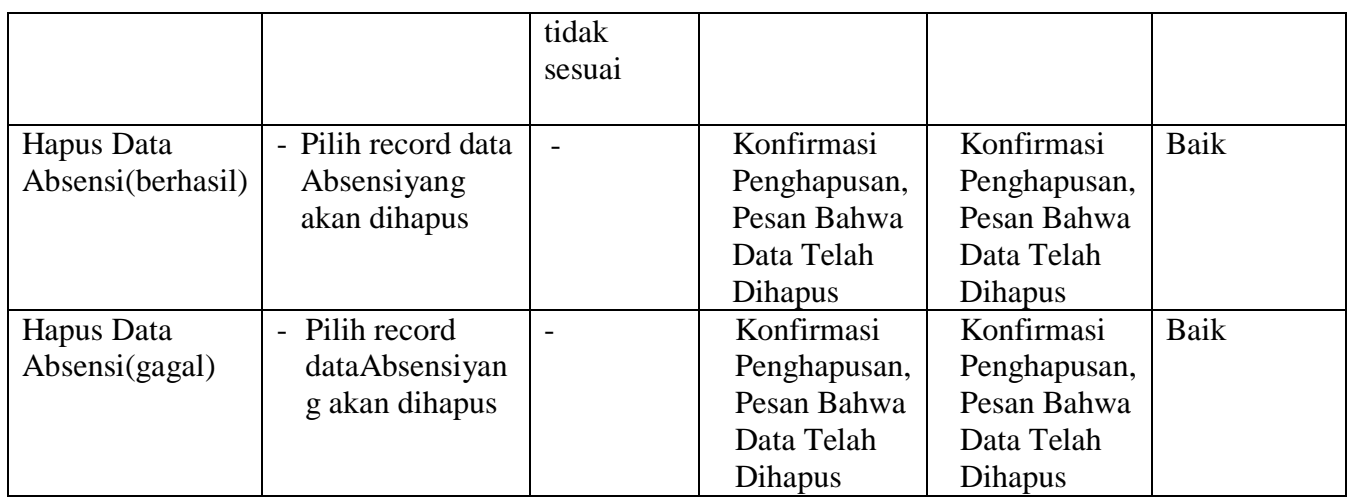

9. Pengujian Modul Mengelola Data Cuti

Pada tahap ini dilakukan pengujian pada modul data cuti oleh admin untuk mengetahui apakah proses mengelola data cuti atau fungsional mengelola data cuti dapat berjalan dengan baik. Hasil pengujian pada modul ini penulis sajikan pada tabel 5.9

**Tabel 5.9 Pengujian Modul Mengelola Data Cuti**

| <b>Modul</b> yang<br>diuji | <b>Prosedur</b><br>pengujian        | <b>Masukan</b> | Keluaran<br>yang | <b>Hasil</b> yang<br>didapat | Kesimpulan |
|----------------------------|-------------------------------------|----------------|------------------|------------------------------|------------|
|                            |                                     |                | diharapkan       |                              |            |
| <b>Tambah Data</b>         | - Masukan                           | Kode cuti,     | - Data berhasil  | - Data berhasil              | Baik       |
| Cuti(berhasil)             | data Cuti                           | kode           | ditambah         | ditambah                     |            |
|                            |                                     | pegawai,       |                  |                              |            |
|                            |                                     | nomor surat    |                  |                              |            |
|                            |                                     | permohonan,    |                  |                              |            |
|                            |                                     | jumlah hari,   |                  |                              |            |
|                            |                                     | tanggal        |                  |                              |            |
|                            |                                     | mulai,         |                  |                              |            |
|                            |                                     | tanggal        |                  |                              |            |
|                            |                                     | selesai,       |                  |                              |            |
|                            |                                     | keterangan     |                  |                              |            |
|                            |                                     | cuti dan       |                  |                              |            |
|                            |                                     | status cuti    |                  |                              |            |
|                            |                                     |                |                  |                              |            |
| Tambah Data                | Masukan<br>$\overline{\phantom{a}}$ | Kode cuti,     | - Data batal di  | - Data batal di              | Baik       |

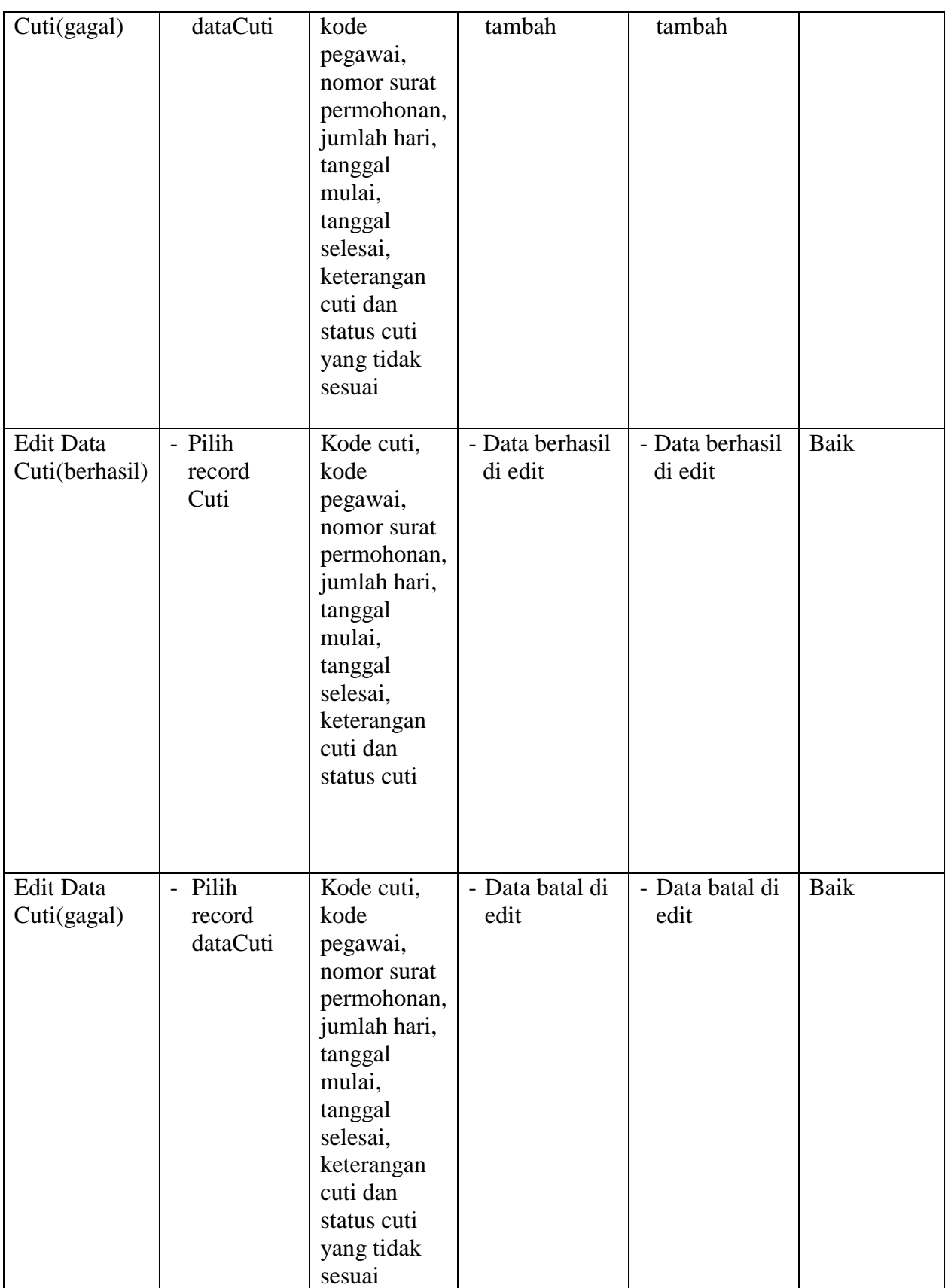

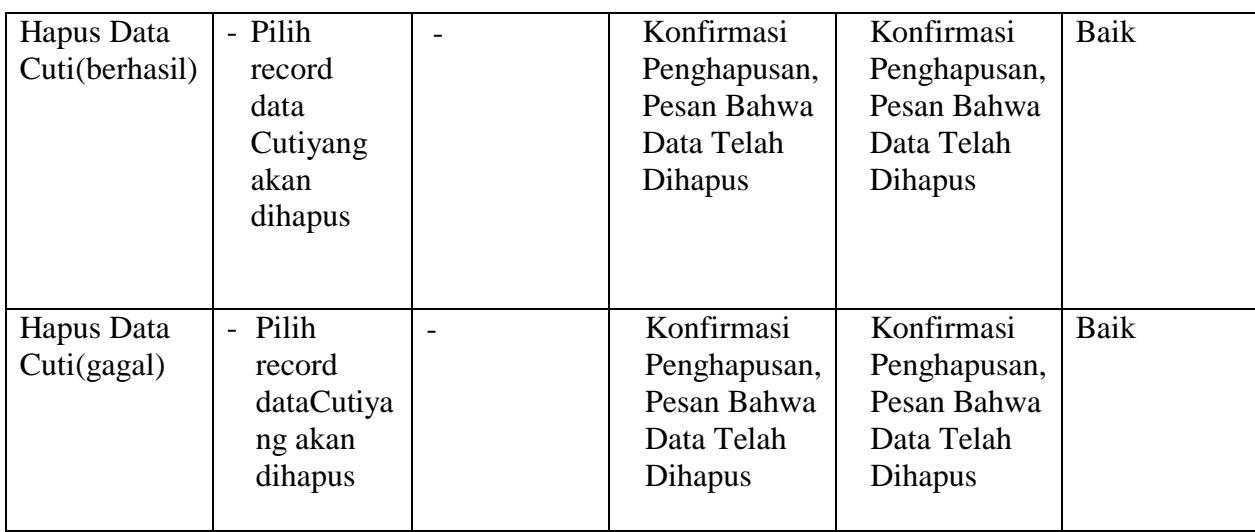

## 10. Pengujian Modul Mencetak Laporan

Pada tahap ini dilakukan pengujian pada modul mencetak laporan untuk mengetahui apakah proses pengolahan data laporan atau fungsional pengolahan laporan dapat berjalan dengan baik. Hasil pengujian pada modul ini penulis sajikan pada tabel 5.10.

| <b>Modul</b> | <b>Prosedur</b> | <b>Masukan</b>        | <b>Keluaran</b>                     | <b>Hasil</b> yang                   | <b>Kesimpulan</b> |
|--------------|-----------------|-----------------------|-------------------------------------|-------------------------------------|-------------------|
| yang         | pengujian       |                       | yang                                | didapat                             |                   |
| diuji        |                 |                       | diharapkan                          |                                     |                   |
| Mencetak     | - Memilih       | - <i>Inputan</i>      | Laporan<br>$\overline{\phantom{0}}$ | Laporan<br>$\qquad \qquad -$        | Baik              |
| Laporan      | laporan         | karakter              | berhasil                            | berhasil                            |                   |
| (berhasil)   | - Melihat       | - Pilihan value       | dicetak                             | dicetak                             |                   |
|              | laporan         | list menu             |                                     |                                     |                   |
|              | - Mencetak      |                       |                                     |                                     |                   |
|              | laporan         |                       |                                     |                                     |                   |
| Mencetak     | - Memilih       | - <i>Inputan</i>      | Laporan<br>$\overline{\phantom{0}}$ | Laporan<br>$\overline{\phantom{a}}$ | Baik              |
| Laporan      | laporan         | karakter              | gagaldicet                          | gagal                               |                   |
| (gagal)      | - Melihat       | - Pilihan value       | ak                                  | dicetak                             |                   |
|              | laporan         | <i>list menutidak</i> |                                     |                                     |                   |
|              | - Mencetak      | sesuai                |                                     |                                     |                   |
|              | laporan         |                       |                                     |                                     |                   |

**Tabel 5.10 Pengujian Modul Mencetak Laporan**

#### **5.3 ANALISIS HASIL YANG DICAPAI OLEH SISTEM**

Setelah selesai melakukan implementasi dan pengujian, adapun analisis hasil yang dicapai olehSistem Informasi Kepegawaian pada PDAM Tirta Muaro Jambi ini, diantaranya sebagai berikut:

- 1. Adanya fungsi pengolahan data pegawai, absen dan cuti sehingga untuk menambah data baru tidak harus membuat coding baru*.*
- 2. Proses pengklarifikasi data pegawai yang diinginkan lebih efektif dan efisien karena tersimpan dalam satu *database*.

Kelebihan dari aplikasi Sistem Informasi Kepegawaian pada PDAM Tirta Muaro Jambi adalah sebagai berikut:

- 1. Penyediaan informasi yang dibutuhkan dapat dilakukan dengan cepat meliputi laporan pegawai, laporan absensi dan laporan cuti.
- 2. Memperlancar dan mempermudah kegiatan sub bagian kepegawaian khususnya dalam penanganan data pegawai.
- 3. Mempercepat proses pembuatan laporan data pegawai yang diinginkan dan langsung menggunakan media komputerisasi

Selain memiliki kelebihan, Sistem Informasi Kepegawaian ini masih memiliki kelemahan, sistem ini masih bersifat *stand-alone* jadi hanya bisa dipasang di satu komputer.